#### **BAB IV**

### **HASIL DAN PEMBAHASAN**

#### **4.1 Hasil**

Penulis berhasil membuat sebuah aplikasi persediaan barang pada bengkel Citra Mandiri yang berbasis website dengan menggunakan bahasa pemrograman PHP dan database Mysql setelah melakukan rancangan, analisis, dan pembuatan. Penulis harap semoga aplikasi ini dapat membantu bengkel citra mandiri untuk lebih memudahkan pencatatan persediaan barang pada Gudang. Pada aplikasi ini dapat di jalankan oleh admin dengan login sebagai admin yang memiliki tampilan yang terdiri dari :

- 1. Kelola data barang (Kode part, Nama part, Harga beli, Harga jual, Kategori, Jenis, Satuan, Stock, Action
- 2. Kelola data transaksi (Id, Tanggal, Id produk, Nama Produk, Harga Beli, Harga jual, Qty, Satuan, Status, PIC, Note, Subtotal, Entry, Action)
- 3. Kelola data user (Id, Username, Password, Fullname, Level, Action)
- 4. Kelola laporan (Transaksi pertanggal, Material stock, Penyimpanan material, Kartu stock material)

#### **4.2 Hasil Pengujian**

Berikut adalah hasil pengujian Aplikasi Persediaan Barang Pada Bengkel Citra Mandiri dengan menggunakan metode *black box* :

#### **4.3 Pembahasan**

#### **4.3.1 Halaman Login**

Untuk mengakses halaman utama, pengguna harus terlebih dahulu melakukan login sebagai admin dengan memasukkan username dan password yang telah

terdaftar di database

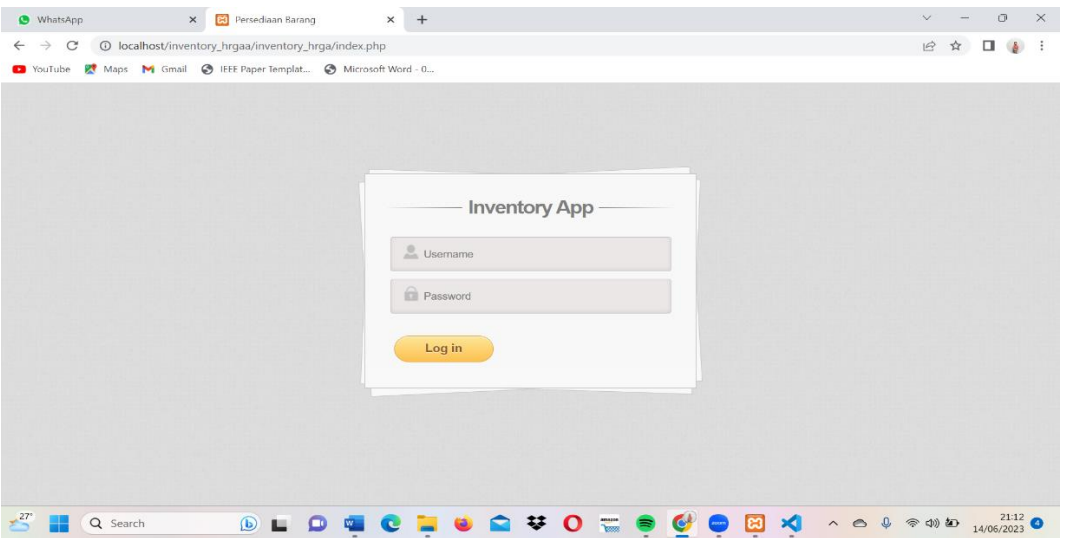

**Gambar 4. 1** Halaman Login Admin

#### **4.3.2 Halaman Dashboard**

Setelah berhasil login, halaman utama akan muncul dan menampilkan

berbagai fitur seperti part master, transaksi, user, dan laporan pada aplikasi ini.

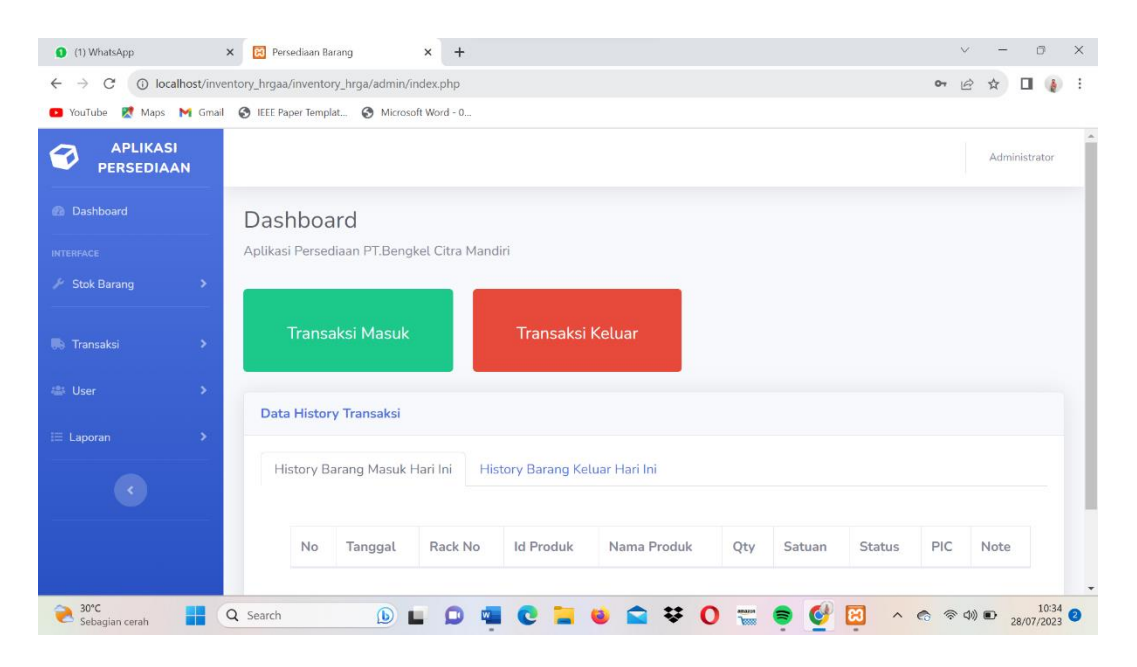

**Gambar 4. 2** Halaman Dashboard

### **4.3.3 Halaman Data Stok Barang**

Pada halaman ini admin dapat melihat hasil setelah mengelist data barang apa saja yang akan di beli di input master part dan dapat mengedit data barang pada halaman tersebut.

| 1) WhatsApp                                                                 | <b>B</b> Persediaan Barang<br>$\times$                            | $\times$<br>$+$    |            |                          |                        |              |         | $\checkmark$                                              | O.                                    | $\times$ |  |
|-----------------------------------------------------------------------------|-------------------------------------------------------------------|--------------------|------------|--------------------------|------------------------|--------------|---------|-----------------------------------------------------------|---------------------------------------|----------|--|
| C<br>$\rightarrow$<br>$\leftarrow$                                          | 1 localhost/inventory_hrgaa/inventory_hrga/admin/master.php       |                    |            |                          |                        |              |         | 它                                                         |                                       | ÷        |  |
| Maps M Gmail @ IEEE Paper Templat @ Microsoft Word - 0<br><b>Ca</b> YouTube |                                                                   |                    |            |                          |                        |              |         |                                                           |                                       |          |  |
| <b>APLIKASI</b><br>9<br><b>PERSEDIAAN</b>                                   |                                                                   |                    |            |                          |                        |              |         |                                                           | Administrator                         |          |  |
| <b>2</b> Dashboard                                                          | <b>Barang</b>                                                     |                    |            |                          |                        |              |         |                                                           |                                       |          |  |
| <b>INTERFACE</b>                                                            | Aplikasi Persediaan PT.Bengkel Citra Mandiri                      |                    |            |                          |                        |              |         |                                                           |                                       |          |  |
| Stok Barang<br>$\rightarrow$                                                | <b>Data Stok Barang</b>                                           |                    |            |                          |                        |              |         |                                                           |                                       |          |  |
| <b>B</b> Transaksi<br>>                                                     | Show 10 $\bullet$ entries                                         |                    |            |                          |                        |              | Search: |                                                           |                                       |          |  |
| 2 User<br>$\rightarrow$                                                     | Kode Part 1↓                                                      | Nama<br>Part<br>TU | Harga Beli | Harga Jual <sup>11</sup> | Kategori <sup>[1</sup> | Jenis 1      |         | Stok <sup>1</sup> Satuan <sup>1</sup> Action <sup>1</sup> |                                       |          |  |
| $\equiv$ Laporan<br>×                                                       | $\mathbf{1}$                                                      | balljoin           | 150000     | 170000                   | kaki mobil             | Spare Part 4 |         | pcs                                                       | I۲                                    |          |  |
|                                                                             |                                                                   |                    |            |                          |                        |              |         |                                                           | ∝                                     |          |  |
|                                                                             | $\overline{2}$                                                    | presper            | 50000      | 70000                    | kaki mobil             | Spare Part 4 |         | pcs                                                       | ٠<br>☑                                |          |  |
|                                                                             | Showing 1 to 2 of 2 entries<br>$\left\langle \cdot \right\rangle$ |                    |            |                          |                        |              |         | Previous                                                  | $\mathbf{1}$<br>Next<br>$\rightarrow$ |          |  |
| $30^{\circ}$ C<br>Sebagian cerah                                            | Q Search                                                          | ந                  |            |                          |                        |              | lез     | $\land$ < $\circledcirc$ $\circledcirc$                   | 10:34<br>28/07/2023                   |          |  |

**Gambar 4. 3** Halaman Data Stok Barang

### **4.3.4 Halaman Input Data Barang**

Pada halaman ini merupakan list data barang yang akan dibeli oleh bengkel dengan mengisi form form tersebut.

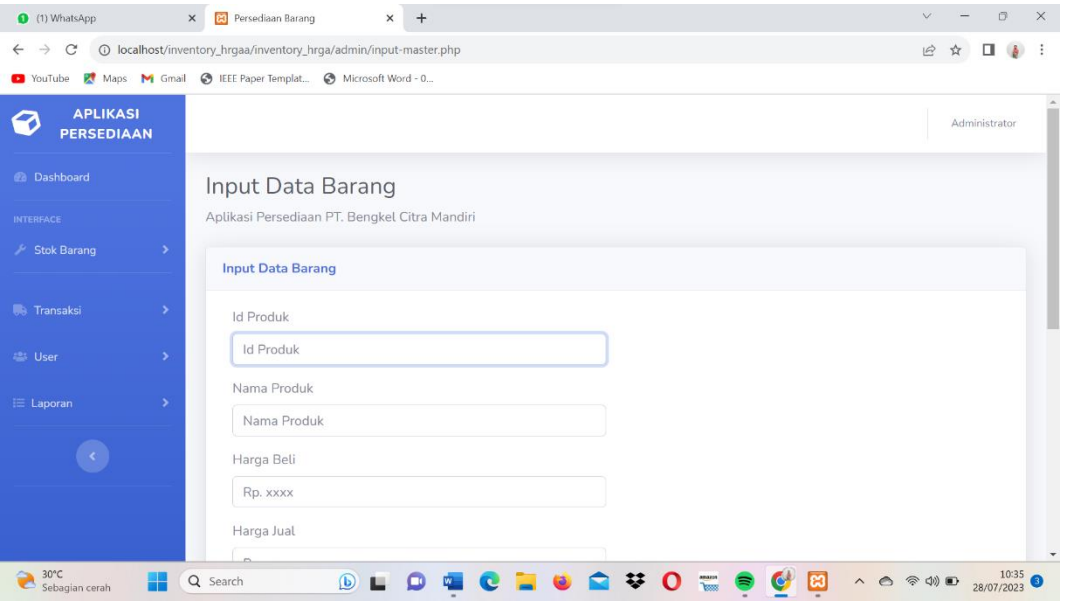

**Gambar 4. 4** Halaman Input Data Barang

## **4.3.5 Halaman Data transaksi barang**

Pada halaman ini menampilkan history data transaksi barang masuk maupun barang keluar yang telah diinput melalui halaman data transaksi barang masuk dan data transaksi barang keluar

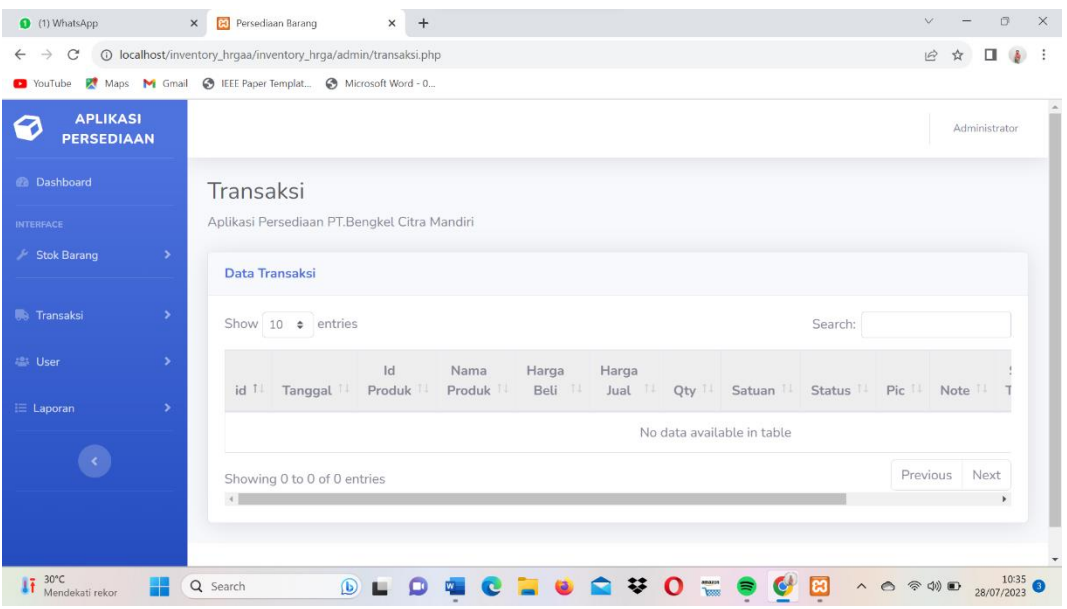

**Gambar 4.5** Halaman Data transaksi barang

# **4.3.6 Halaman Input transaksi masuk**

Pada halaman ini merupakan halaman menginput barang masuk sekaligus mengisi stock barang dengan mengisi form form tersebut yang nantinya akan di alihkan ke data transaksi barang

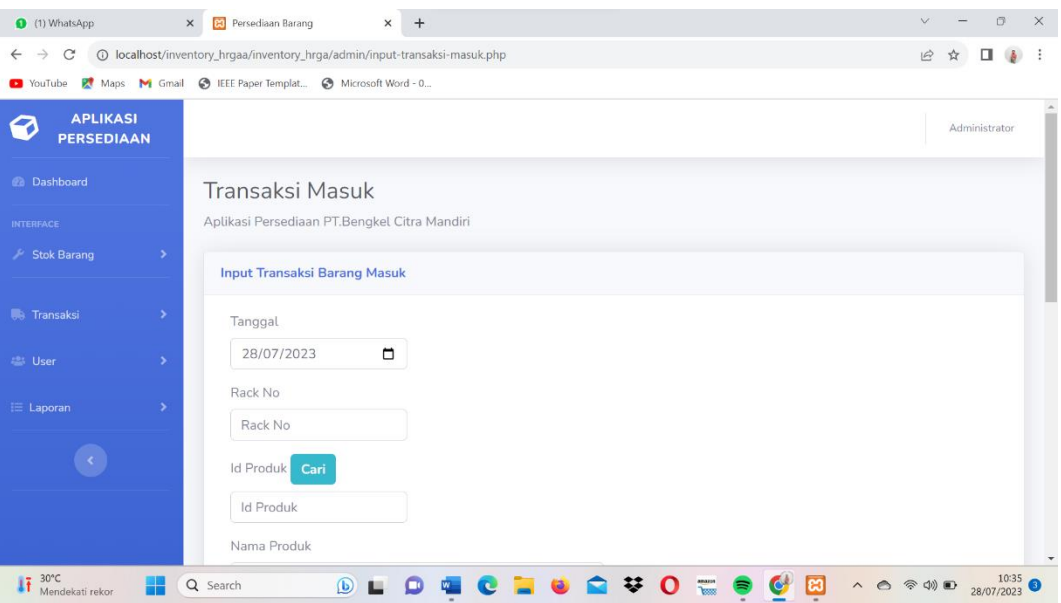

**Gambar 4.6** Halaman Input Transaksi masuk

# **4.3.7 Halaman Input transaksi keluar**

Pada halaman ini merupakan halaman dimana admin menginput data barang yang keluar atau terjual dengan mengisi form form tersebut.

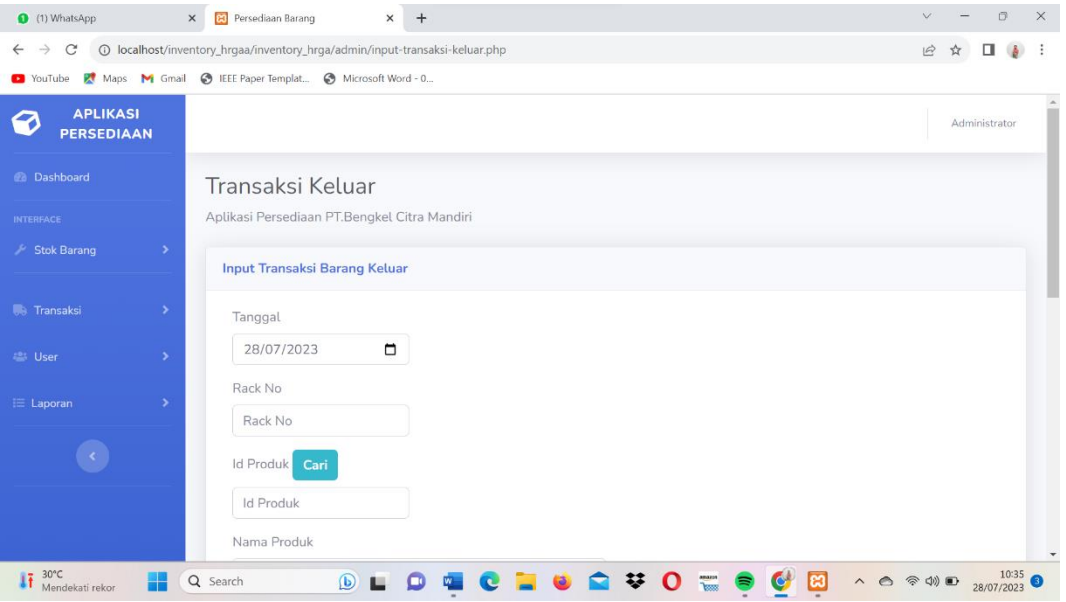

**Gambar 4. 7** Halaman Input transaksi keluar

## **4.3.8 Halaman hasil stock barang kurang**

Pada halaman ini hasil dari gagalnya input transaksi barang keluar

dikarenakan kurangnya stock barang pada Gudang

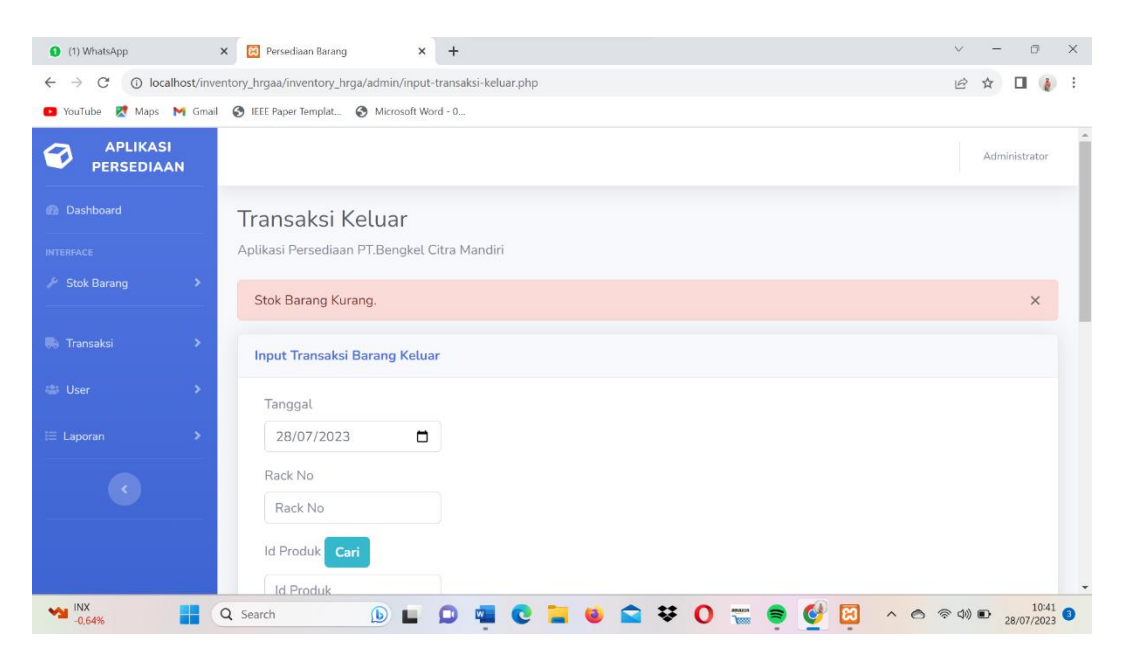

**Gambar 4. 8** Halaman hasil input transaksi barang keluar

## **4.3.9 Halaman Data User**

Pada halaman ini merupakan tampilan data user atau akun user yang tertaut pada aplikasi persediaan barang, dan admin dapat mengedit data user

#### tersebut

| $\times$<br>(1) WhatsApp                                          | <b>Persediaan Barang</b> |                                                           | $x +$                                    |                      | $\vee$                       | $\sigma$                   | $\times$ |
|-------------------------------------------------------------------|--------------------------|-----------------------------------------------------------|------------------------------------------|----------------------|------------------------------|----------------------------|----------|
| C<br>$\rightarrow$<br>$\leftarrow$                                |                          | 1 localhost/inventory_hrgaa/inventory_hrga/admin/user.php |                                          |                      | $\mathfrak{S}$               | ☆                          |          |
| Maps M Gmail @ IEEE Paper Templat @ Microsoft Word - 0<br>YouTube |                          |                                                           |                                          |                      |                              |                            |          |
| <b>APLIKASI</b><br>Ø<br><b>PERSEDIAAN</b>                         |                          |                                                           |                                          |                      |                              | Administrator              |          |
| <b>Ca</b> Dashboard                                               | User                     |                                                           |                                          |                      |                              |                            |          |
| <b>INTERFACE</b>                                                  |                          | Aplikasi Persediaan PT.Bengkel Citra Mandiri              |                                          |                      |                              |                            |          |
| Stok Barang<br>$\rightarrow$                                      | <b>Data User</b>         |                                                           |                                          |                      |                              |                            |          |
| <b>B</b> Transaksi<br>٠                                           |                          | Show 10 $\div$ entries                                    |                                          | Search:              |                              |                            |          |
| 25 User<br>۰,                                                     | $Id$ <sup>1</sup>        | Username 11                                               | Password                                 | 11<br>11<br>Fullname | Level II                     | Action                     |          |
| $E = Laporan$<br>٠                                                | $\mathbf{1}$             | admin                                                     | d033e22ae348aeb5660fc2140aec35850c4da997 | Administrator        | admin                        | $\mathbf{z}$ $\mathbf{r}$  |          |
|                                                                   | $\overline{2}$           | ari                                                       | 7158a9e0f8e84a0a74ed148e0f652dfbd4913a18 | ariheriyadi          | admin                        | n<br>$\mathbb{Z}$          |          |
|                                                                   | $\leftarrow$             | Showing 1 to 2 of 2 entries                               |                                          |                      | Previous                     | Next<br>$\mathbf{1}$       |          |
| $30^{\circ}$ C<br>Mendekati rekor                                 | Q Search                 | $\circledB$                                               |                                          | ස                    | $\land$ e $\circledcirc$ o e | $\frac{10:35}{28/07/2023}$ |          |

**Gambar 4. 9** Halaman Data user

# **4.3.10 Halaman Edit User**

Pada halaman ini, admin dapat mengedit data user dengan mengisi form tersebut jika adanya ada data user yang perlu di edit

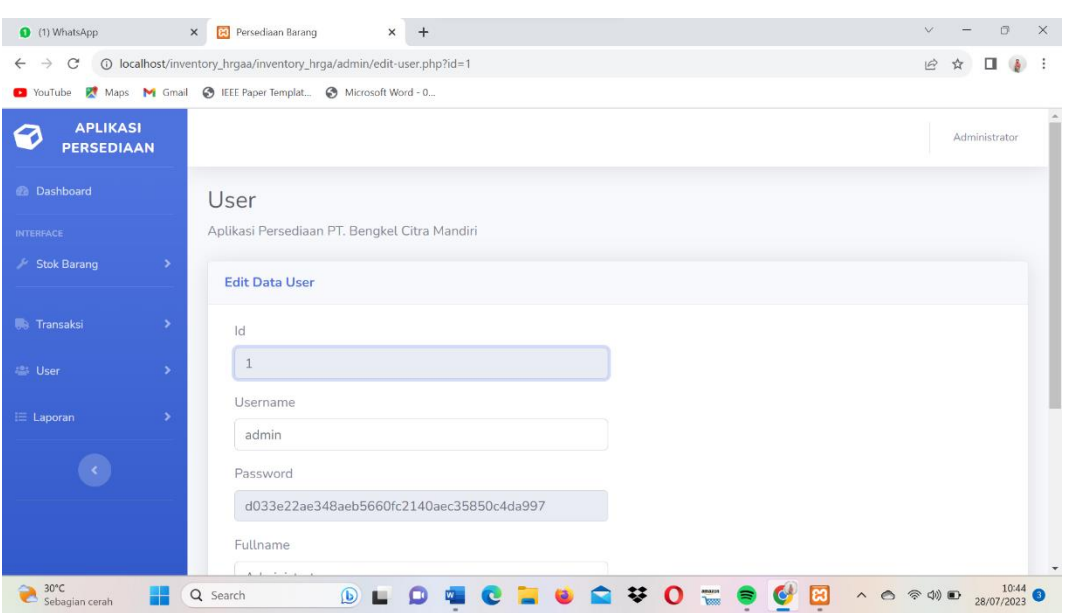

**Gambar 4. 10** Halaman Edit User

### **4.3.11 Halaman Tambah User**

Pada halaman ini, halaman dimana admin dapat menginput tambat user pada

halaman tersebut dengan mengisi form form yang tersedia

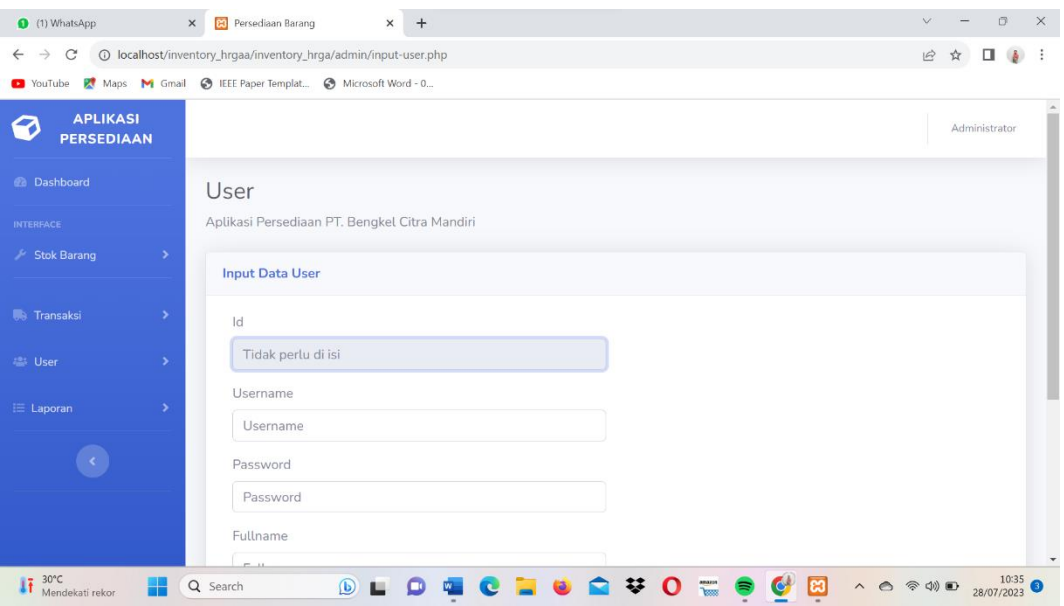

**Gambar 4. 11** Halaman Tambah User

# **4.3.12 Halaman Laporan Transaksi Pertanggal**

Pada halaman ini, admin dapat melihat laporan transaksi pertanggal, perbulan, atauapun pertahun dengan mengisi tanggal pada form tersebut sekaligus dapat print out laporan tersebut

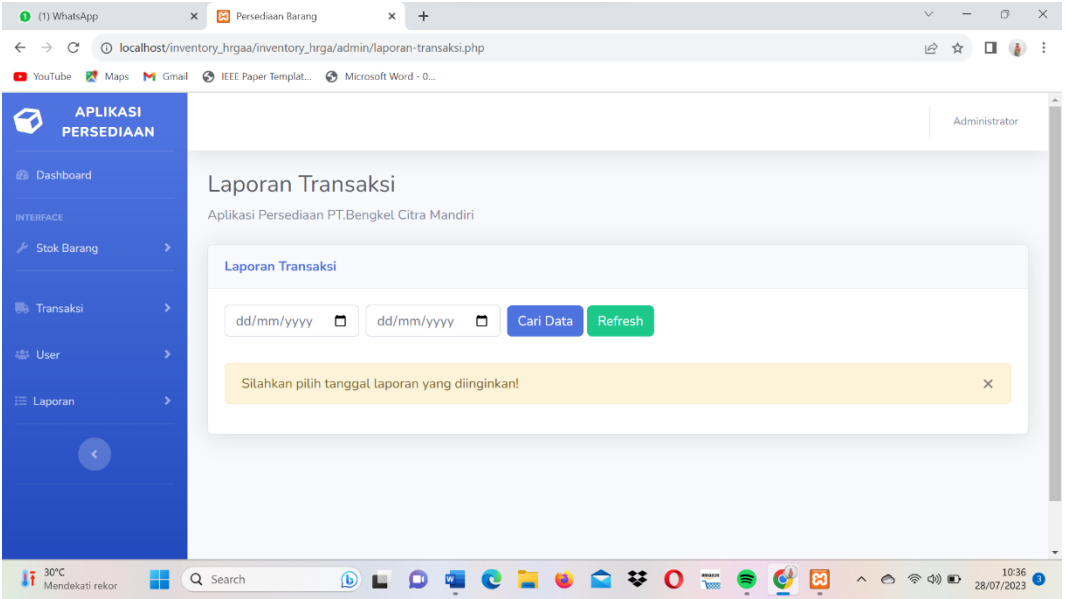

**Gambar 4. 12** Halaman Laporan Transaksi Pertanggal

# **4.3.13 Halaman Hasil Laporan Transaksi Pertanggal**

Pada halaman ini, admin mendapatkan hasil laporan transaksi pertanggal setelah mengisi form tersebut

| (1) WhatsApp<br>$\times$                                                                                       | <b>es</b>    | Persediaan Barang                            | $\times$     | $+$                  |                                                      |         |        |               |        |                 |               |               | $\Box$<br>$\times$ |
|----------------------------------------------------------------------------------------------------|--------------|----------------------------------------------|--------------|----------------------|------------------------------------------------------|---------|--------|---------------|--------|-----------------|---------------|---------------|--------------------|
| C<br>1 O localhost/inventory_hrgaa/inventory_hrga/admin/laporan-transaksi.php<br>$\rightarrow$<br>$\leftarrow$ |              |                                              |              |                      |                                                      |         |        |               |        |                 | $\mathcal{Q}$ | ŵ             |                    |
| Maps M Gmail @ IEEE Paper Templat @ Microsoft Word - 0<br>YouTube                                              |              |                                              |              |                      |                                                      |         |        |               |        |                 |               |               |                    |
| <b>APLIKASI</b><br>Ø<br><b>PERSEDIAAN</b>                                                                      |              |                                              |              |                      |                                                      |         |        |               |        |                 |               | Administrator |                    |
| <b>Dashboard</b>                                                                                               |              | Laporan Transaksi                            |              |                      |                                                      |         |        |               |        |                 |               |               |                    |
| <b>INTERFACE</b>                                                                                               |              | Aplikasi Persediaan PT.Bengkel Citra Mandiri |              |                      |                                                      |         |        |               |        |                 |               |               |                    |
| Stok Barang<br>$\rightarrow$                                                                                   |              | <b>Laporan Transaksi</b>                     |              |                      |                                                      |         |        |               |        |                 |               |               |                    |
|                                                                                                    |              |                                              |              |                      |                                                      |         |        |               |        |                 |               |               |                    |
| ۰,                                                                                                    |              | dd/mm/yyyy<br>$\Box$                         |              | $\Box$<br>dd/mm/yyyy | Cari Data                                            | Refresh |        |               |        |                 |               |               |                    |
| <b>B</b> Transaksi<br><b>18% User</b><br>$\rightarrow$                                                         |              |                                              |              |                      | Laporan Transaksi Periode: 2023-06-02 s/d 2023-07-28 |         |        |               |        |                 |               |               |                    |
| ٠                                                                                                    | No           | Tanggal                                      | Rack<br>No   | Id<br>Produk         | Nama<br>Produk                                       | Oty     | Satuan | <b>Status</b> | Pic    | Note            | Entry         |               |                    |
| $\equiv$ Laporan                                                                                               | $\mathbf{1}$ | $2023 - 07 -$<br>28                          | $\mathbf{1}$ | $\mathbf{1}$         | balljoin                                             | 6       | pcs    | IN            | gudang | barang<br>masuk |               | Administrator |                    |

**Gambar 4. 13** Halaman Hasil Laporan Transaksi Pertanggal

# **4.3.14 Halaman Material Stock**

Pada halaman ini, admin dapat melihat sisa stock barang pada Gudang sekaligus data barang pada gudang

| (1) WhatsApp                       |                      | $\times$<br><b>P3</b>                                                                                                    | localhost/inventory hrgaa/invent X | $+$ |        |                   |              |                 |              | $\Box$<br>$\times$<br>$\vee$           |
|------------------------------------|----------------------|----------------------------------------------------------------------------------------------------|------------------------------------|-----|--------|-------------------|--------------|-----------------|--------------|----------------------------------------|
| C<br>$\rightarrow$<br>$\leftarrow$ |                      | 1.0 localhost/inventory_hrgaa/inventory_hrga/admin/inventory-pdf.php                                                     |                                    |     |        |                   |              |                 |              | $\vec{E}$<br>$\frac{1}{2}$             |
| <sup>2</sup> YouTube<br>x          |                      | Maps M Gmail C IEEE Paper Templat C Microsoft Word - 0                                                                   |                                    |     |        |                   |              |                 |              |                                        |
| D                                  | TELP. 0852-1121-0535 | <b>LAPORAN STOCK BARANG</b><br>Jl. Jend. Basuki Rachmat, Pahlawan, Kec. Kemuning, Kota Palembang, Sumatera Selatan 30128 |                                    |     |        |                   |              |                 |              |                                        |
| NO                                 | <b>KODE PART</b>     | <b>Nama PART</b>                                                                                                    | <b>HARGA BELI</b>                  |     |        | <b>HARGA JUAL</b> | <b>JENIS</b> | <b>KATEGORI</b> | <b>STOCK</b> | <b>SATUAN</b>                          |
|                                    |                      | balljoin                                                                                                    | 150000                             |     | 170000 |                   | kaki mobil   | Spare Part      | 10           | pcs                                    |
| 12                                 |                      | presper                                                                                                    | 50000                              |     | 70000  |                   | kaki mobil   | Spare Part      | Þ            | pcs                                    |
| <b>BACK</b>                        |                      |                                                                                                    |                                    |     |        |                   |              |                 |              | Mengetahui, 28-07-2023<br>Pimpinan Cv. |
|                                    |                      |                                                                                                    |                                    |     |        |                   |              |                 |              |                                        |

**Gambar 4. 14** Halaman Material Stock

# **4.3.15 Halaman Laporan Kartu Stock Material**

Pada halaman ini, admin dapat melihat data barang dengan menginput form form tersebut dan dapat memilih barang mana yang akan dilihat data barangnya

| 1) WhatsApp                                                       | <b>23</b> Persediaan Barang<br>$\times$<br>$+$<br>$\times$                                                                | $\vee$    | σ                          | $\times$ |  |  |  |  |  |  |
|-------------------------------------------------------------------|----------------------------------------------------------------------------------------------------|-----------|----------------------------|----------|--|--|--|--|--|--|
| $\rightarrow$<br>C<br>$\leftarrow$                                | 1 O localhost/inventory_hrgaa/inventory_hrga/admin/stock-card.php                                                         | $\vec{P}$ | ☆                          |          |  |  |  |  |  |  |
| Maps M Gmail @ IEEE Paper Templat @ Microsoft Word - 0<br>YouTube |                                                                                                    |           |                            |          |  |  |  |  |  |  |
| <b>APLIKASI</b><br>9<br><b>PERSEDIAAN</b>                         |                                                                                                    |           | Administrator              |          |  |  |  |  |  |  |
| <b>2</b> Dashboard                                                | Laporan                                                                                                    |           |                            |          |  |  |  |  |  |  |
| <b>INTERFACE</b>                                                  | Aplikasi Persediaan PT.Bengkel Citra Mandiri                                                                              |           |                            |          |  |  |  |  |  |  |
| Stok Barang<br>$\rightarrow$                                      | Laporan per barang                                                                                                    |           |                            |          |  |  |  |  |  |  |
| <b>Calcular Transaksi</b><br>٠                                    | Cari Data<br>Refresh<br>dd/mm/yyyy<br>$\Box$<br>dd/mm/yyyy<br>$\Box$<br>--- Pilih Part No ---<br>$\overline{\phantom{a}}$ |           |                            |          |  |  |  |  |  |  |
| 2 User<br>$\rightarrow$                                           |                                                                                                    |           |                            |          |  |  |  |  |  |  |
| $\equiv$ Laporan<br>$\rightarrow$                                 | Silahkan pilih tanggal laporan yang diinginkan!                                                                           |           | $\times$                   |          |  |  |  |  |  |  |
|                                                                   |                                                                                                    |           |                            |          |  |  |  |  |  |  |
|                                                                   |                                                                                                    |           |                            |          |  |  |  |  |  |  |
| $30^{\circ}$ C<br>Sebagian cerah                                  | lස<br>$\land$ < $\Leftrightarrow$ $\textcircled{3}$<br>Q Search<br>$\circledB$                                            |           | $\frac{10:49}{28/07/2023}$ |          |  |  |  |  |  |  |

**Gambar 4. 15** Halaman Laporan Kartu Stock Material

## **4.3.16 Halaman Hasil Laporan Kartu Stock Material**

Pada halaman ini, admin mendapatkan hasil dari laporan kartu stock material dengan mengisi form tersebut, sekaliguas admin dapat printout laporan tersebut

| YouTube            |                     |                  | Maps M Gmail @ IEEE Paper Templat @ Microsoft Word - 0 |                      |                  |                           |        |           |         |        |              |  |
|--------------------|---------------------|------------------|--------------------------------------------------------|----------------------|------------------|---------------------------|--------|-----------|---------|--------|--------------|--|
| <b>B</b> Transaksi | $\,$                |                  | --- Pilih Part No ---                                  | dd/mm/yyyy<br>$\tau$ | $\Box$           | dd/mm/yyyy                | $\Box$ | Cari Data | Refresh |        |              |  |
| <b>Pat User</b>    | $\,$                |                  |                                                        |                      |                  | Barang                    |        |           |         |        |              |  |
| E Laporan          | ٠                   | <b>Id Produk</b> |                                                        |                      |                  | $\mathbf{1}$              |        |           |         |        |              |  |
|                    |                     |                  | Nama Produk                                            |                      | balljoin         |                           |        |           |         |        |              |  |
|                    |                     |                  | Jenis Barang                                           |                      | kaki mobil       |                           |        |           |         |        |              |  |
|                    |                     | Kategori         |                                                        |                      |                  | Spare Part                |        |           |         |        |              |  |
|                    |                     | Qty              |                                                        |                      |                  | 10 <sub>pcs</sub>         |        |           |         |        |              |  |
|                    | Periode Kartu Stock |                  |                                                        |                      |                  | 2023-06-01 s/d 2023-07-28 |        |           |         |        |              |  |
|                    |                     | No               | Tanggal                                                | Rack No              | <b>Id Produk</b> | Nama Produk               | Qty    | Satuan    | Status  | PIC    | Note         |  |
|                    |                     | $\mathbf{1}$     | 2023-07-28                                             | $\mathbf{1}$         | $\mathbf{1}$     | balljoin                  | 6      | pcs       | IN      | qudang | barang masuk |  |

**Gambar 4. 16** Halaman Hasil Laporan Kartu Stock Material

| N <sub>o</sub> | Pengujian         | Skenario Uji          | Hasil yang diharapkan    | Hasil                           |
|----------------|-------------------|-----------------------|--------------------------|---------------------------------|
|                |                   |                       |                          | Pengujian                       |
| $\mathbf{1}$   | Login             | Login sebagai         | Jika login berhasil maka | $[\sqrt{\phantom{x}}]$ Berhasil |
|                |                   | admin dengan          | akan langsung            | $\lceil$ ] Tidak                |
|                |                   | memasukan             | menapilkan dashboard.    | Berhasil                        |
|                |                   | username dan          |                          |                                 |
|                |                   | password              |                          |                                 |
| 2.             | Data stock        | <b>Edit Data stok</b> | Menampilkan halaman      | $[\sqrt{\phantom{x}}]$ Berhasil |
|                | barang            | barang                | edit Data stok barang    | [ ] Tidak                       |
|                |                   |                       |                          | Berhasil                        |
|                |                   | Hapus Data            | Menghapus Data stok      | [ $\sqrt{ }$ ] Berhasil         |
|                |                   | stok barang           | barang                   | $\lceil$ ] Tidak                |
|                |                   |                       |                          | Berhasil                        |
| $\overline{3}$ | <b>Input Data</b> | Input data            | Menampilkan halaman      | $[\sqrt{\phantom{x}}]$ Berhasil |
|                | <b>Barang</b>     |                       | form tambah barang       | $\lceil$ ] Tidak                |
|                |                   |                       |                          | Berhasil                        |
| $\overline{4}$ | Data              | Data transaksi        | Menampilkan halaman      | [ $\sqrt{ }$ ] Berhasil         |
|                | transaksi         |                       | data transaksi           | [ ] Tidak                       |
|                | barang            |                       |                          | Berhasil                        |
| 5              | Input             | Transaksi             | .Menampilkan halaman     | [ $\sqrt{}$ ] Berhasil          |
|                | transaksi         | barang masuk          | transaksi barang masuk   | [ ] Tidak                       |
|                | masuk             |                       |                          | Berhasil                        |
| 6              | Input             | Transaksi             | Menampilkan halaman      | [ $\sqrt{ }$ ] Berhasil         |
|                | transaksi         | barang keluar         | transaksi barang keluar  | $\lceil$ ] Tidak                |
|                | keluar            |                       |                          | Berhasil                        |
| $\overline{7}$ | User              | Edt data user         | Menampilkan halaman      | $\lceil \sqrt{\rceil}$ Berhasil |
|                |                   |                       | edit data user           | $\lceil$ ] Tidak                |
|                |                   |                       |                          | <b>Berhasil</b>                 |
|                |                   | Hapus data            | Menghapus data user      | [ $\sqrt{ }$ ] Berhasil         |
|                |                   | user                  |                          |                                 |

**Tabel 4. 1** Hasil Pengujian

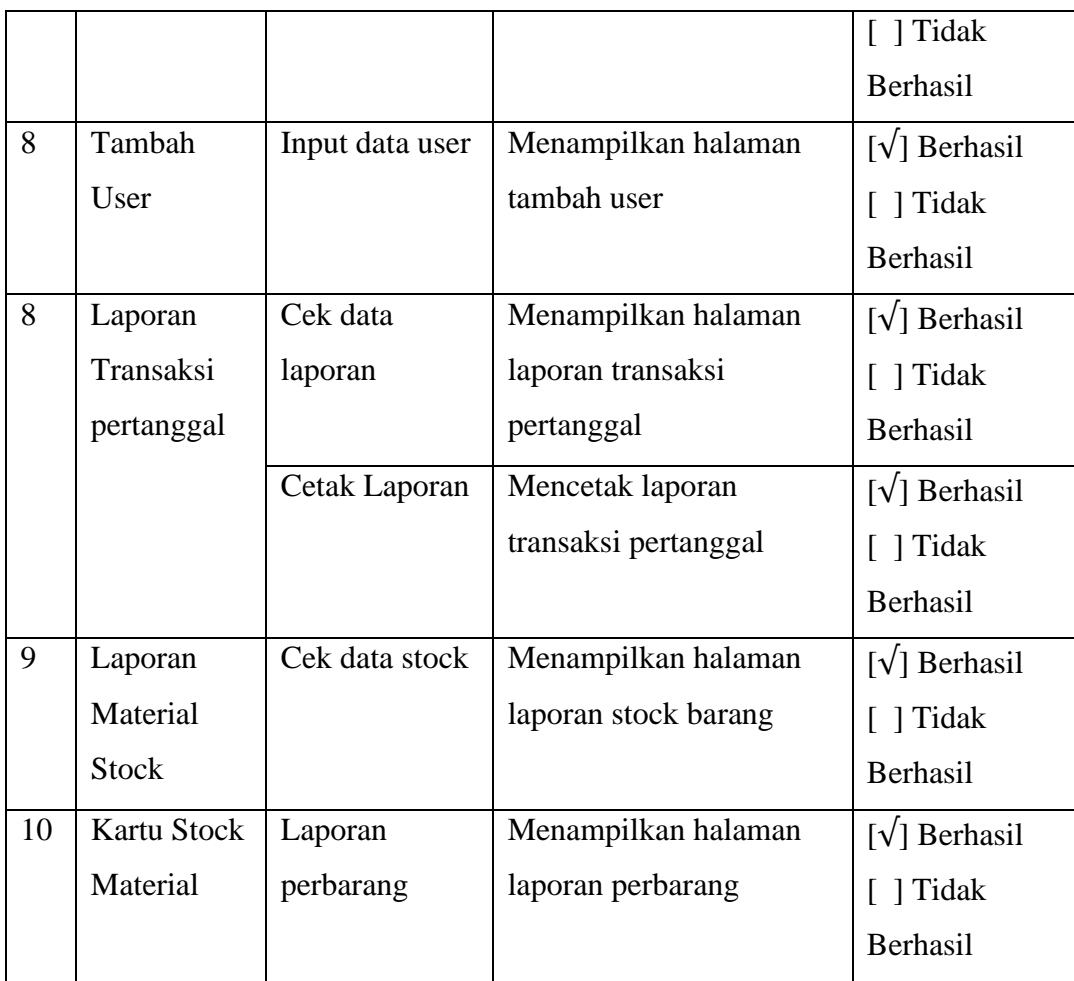